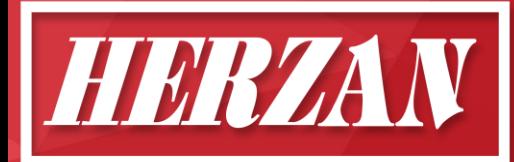

# WaveCatcher Quick Guide *How to Setup WaveCatcher Hardware*

### Overview

Setting up the WaveCatcher hardware is intentionally designed to be intuitive, reinforcing the WaveCatcher's capability as an efficient and effective site survey tool. The following steps highlight how to correctly setup the WaveCatcher hardware and the various sensors available.

## Standard WaveCatcher Hardware

- **1.** QTY 1: Netbook Computer and Power Supply
- **2.** QTY 1: WaveCatcher Analog-to-Digital Converter (ADC), Power Supply, D Sub Extender Nuts, and Connection Cable (USB Type B to USB Type C Cable)
- **3.** QTY 1: Custom Sensor Cable (D Sub to 3 BNC Cable) and BNC Cable Adapter
- **4.** QTY 1: Carrying Case

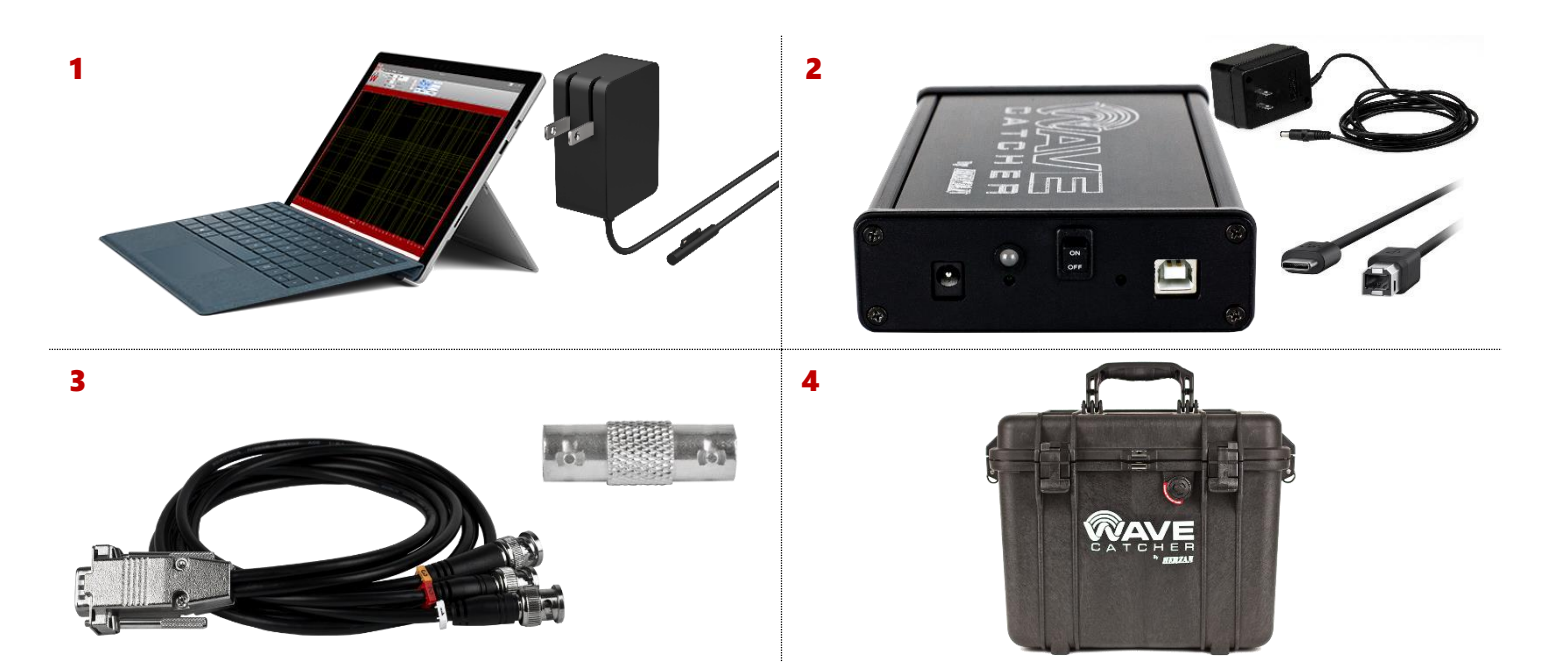

### Connecting the WaveCatcher Hardware

#### **Step 1: Connect the Netbook Computer to the WaveCatcher ADC**

- Connect the netbook computer to the WaveCatcher ADC by inserting the ADC connection cable into a USB port on the netbook computer.
- **NOTE:** both the netbook computer and ADC should be fully charged and disconnected from power when performing a measurement.

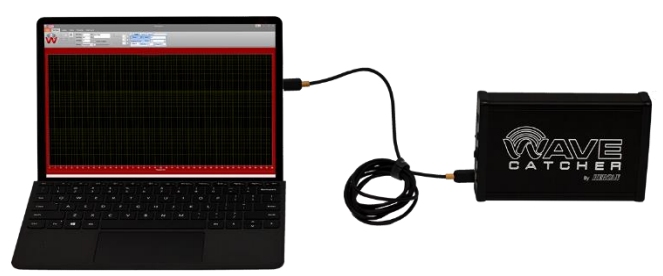

*Figure 1: Netbook Computer Connected to WaveCatcher ADC*

#### **Step 2: Connect the Sensor(s) to the WaveCatcher ADC**

- Connect the custom sensor cable to the D Sub input on the ADC.
- Each sensor connects differently to the WaveCatcher ADC, so please reference the following Quick Guide for further information: *How to Connect WaveCatcher Sensors*.
- Power on the WaveCatcher ADC by using the on/off switch on the front panel.

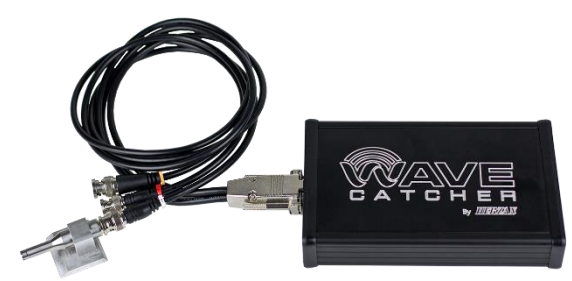

*Figure 2: Acoustic Microphone Connected to WaveCatcher ADC*

### **Step 3: Turn On The Netbook Computer and Load the WaveCatcher Software**

- Once the hardware and measurement sensor(s) are connected, power on the netbook computer by pressing the Power button.
- Once powered on, select the WaveCatcher software icon found on the desktop to load the WaveCatcher software.
- To setup or perform a measurement, refer to the following Quick Guide: *How to Perform A Measurement.*

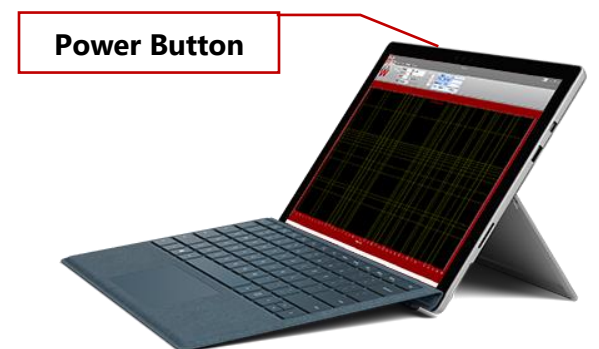

*Figure 3: Powering On the WaveCatcher Netbook Computer*